## **Browser Test**

In any case that you cannot access the e-Learning website, please perform a browser test by clicking the following link. It will automatically show the details and status of the browser for your reference:

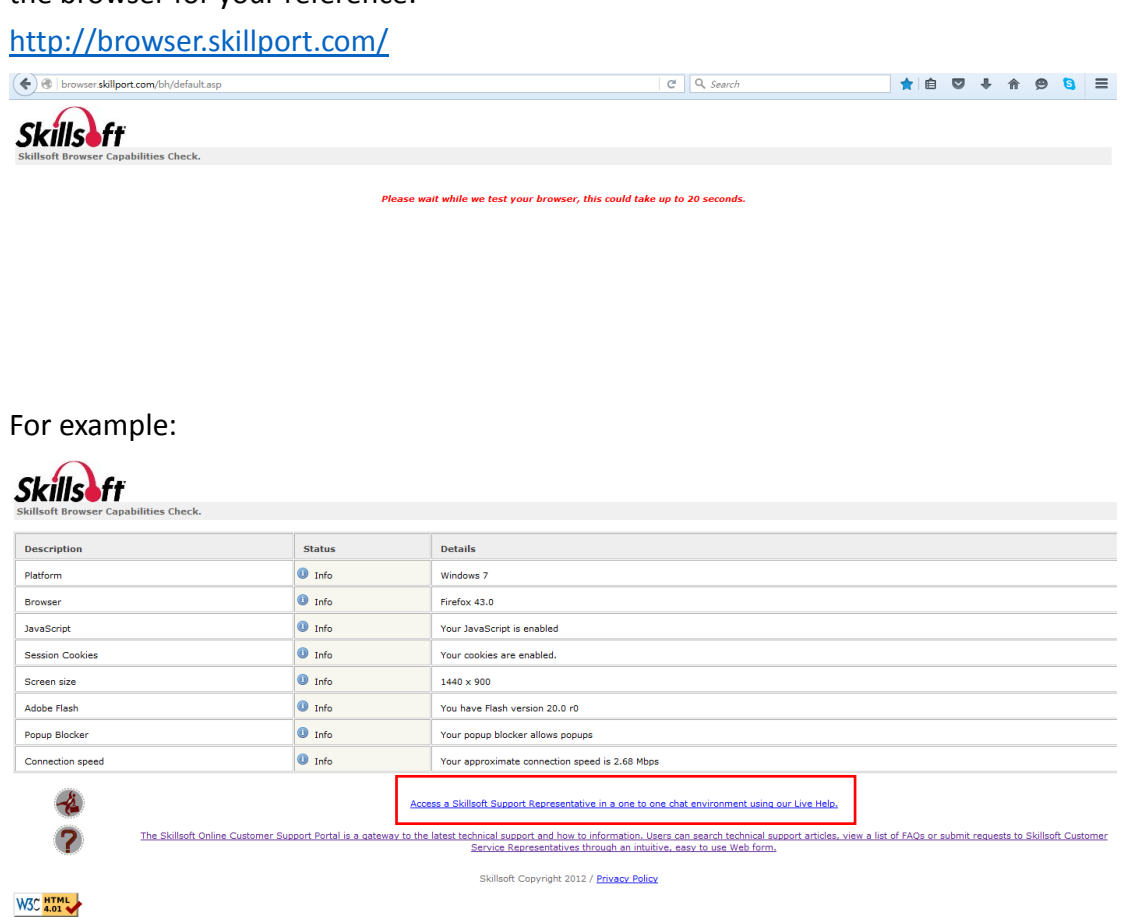

If you are in doubt of your browser check, you can use the Live Help to contact the SkillSoft Support Representative by clicking the highlighted option.